## Google ドライブ上の動画が見れなくなった時の対処方法 (PC 画面)

※スマートフォンでも同じような操作になります。 ◎動画を見ようとして、「現在、この動画は再生できません。許可されている再生数を超え ました。しばらくしてからもう一度試してください」というメッセージが出た場合

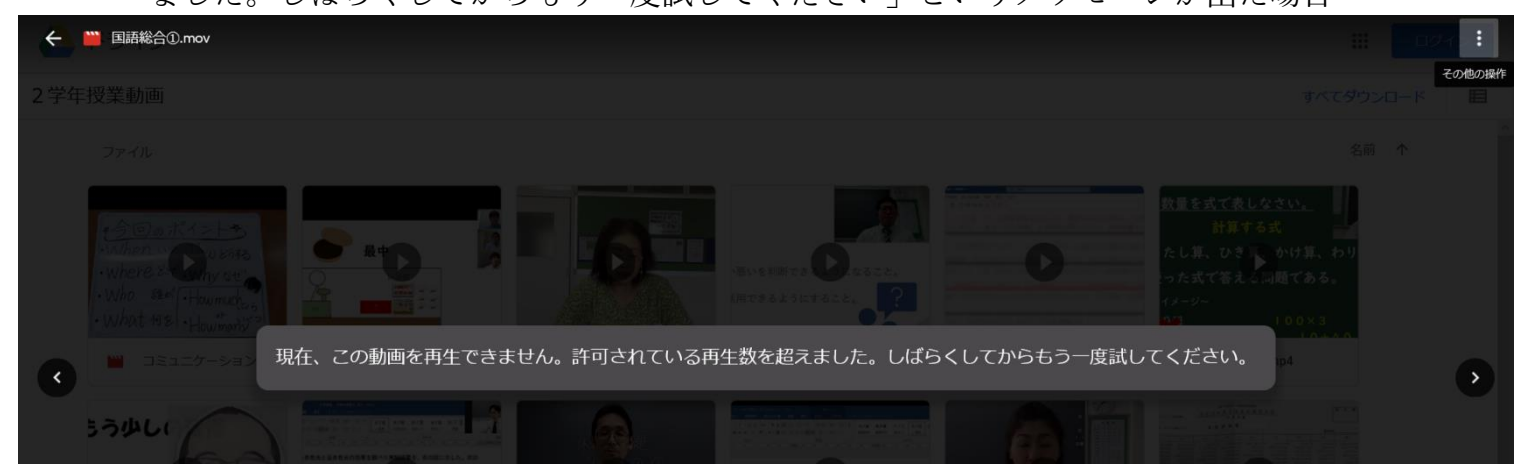

手順1:画面の右上にある【 : (縦の三点リーダー)】[その他の操作]をクリック

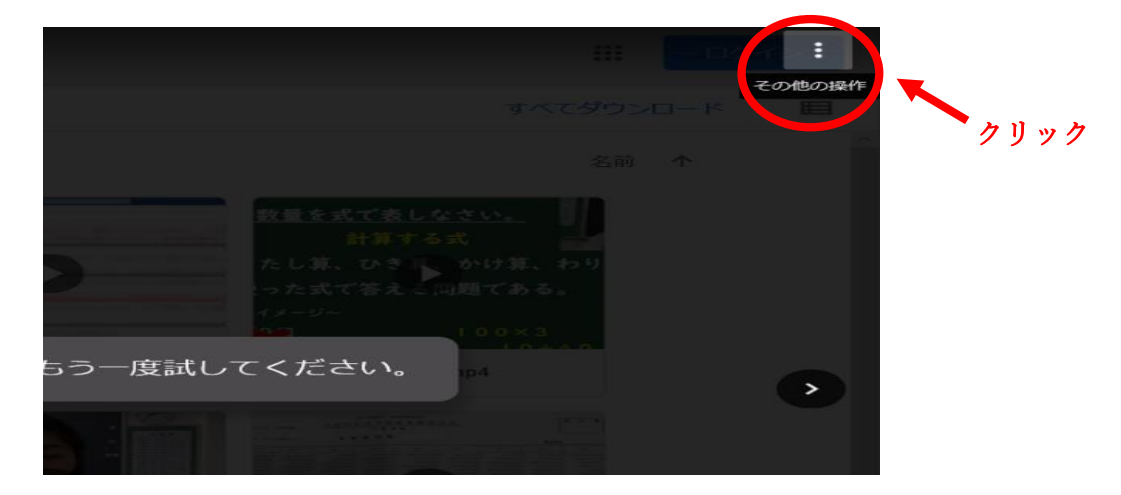

手順2:【新しいウィンドウで開く】をクリック

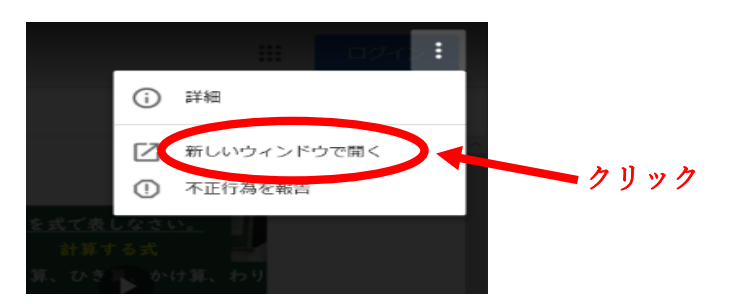

手順3:新しいウィンドウが開かれ、再生ボタンをクリックすると再生が始まります。

※この方法でも見れない場合は、時間をおいてから再度接続してください。